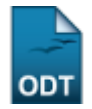

## **Relatório de Alunos com Trancamento em Determinado Componente Curricular**

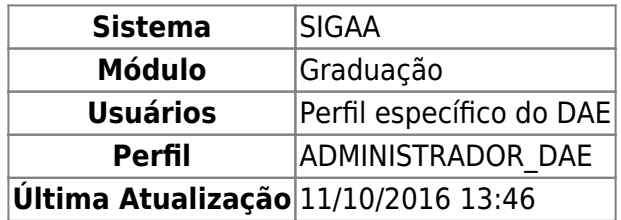

Esta operação irá resultar no relatório de alunos com trancamento em um componente curricular.

Para gerar o relatório, o usuário deverá: Acessa SIGAA → Módulos → Graduação → Relatório CDP → Alunos → Alunos com Trancamento em Determinado Componente Curricular.

O usuário irá selecionar um Ano-Período e o Componente Curricular. Para este último, após digitar os três (03) primeiros dígitos, será disponibilizado uma listagem com as opções semelhantes.

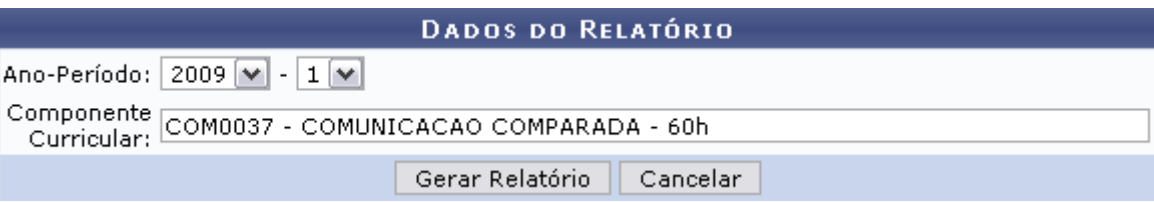

Se não mais desejar gerar o relatório, clique em *Cancelar*.

Para visualizar relatório de alunos com trancamento em determinado componente curricular, clique em *Gerar Relatório*.

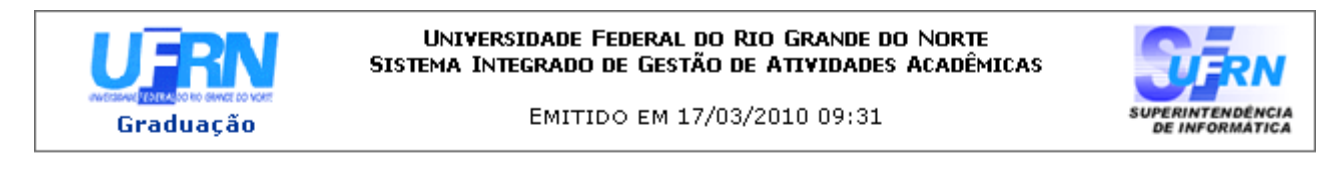

## RELATÓRIO DE ALUNOS COM TRANCAMENTO EM UM DETERMINADO COMPONENTE CURRICULAR

Ano-Período: 2009.1

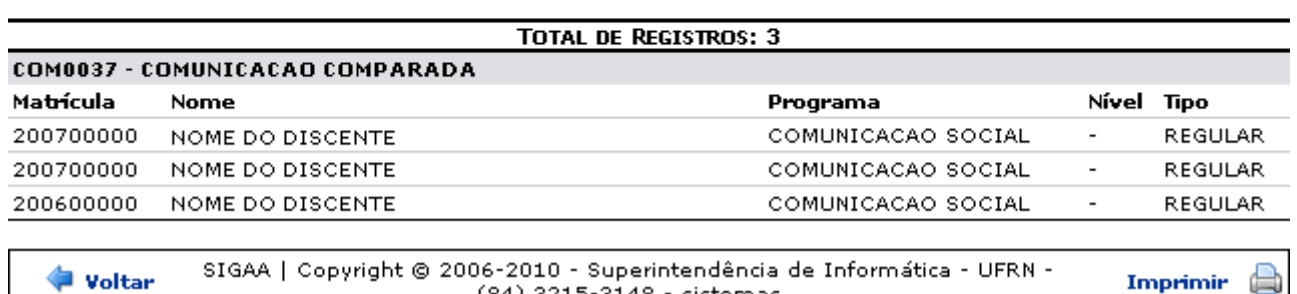

 $(84)$  3215-3148 - sistemas

Neste relatório, o usuário poderá visualizar o Total de Registros, Nome, Matrícula dos discentes entre outras informações. Para retornar à tela anterior e realizar outra busca, clique em *Voltar*.

suporte:manuais:sigaa:graduacao:relatorios\_ddp:alunos:alunos\_com\_trancamento\_em\_um\_determinado\_componente\_curricular https://docs.info.ufrn.br/doku.php?id=suporte:manuais:sigaa:graduacao:relatorios\_ddp:alunos:alunos\_com\_tr

Casoache necessário a impressão deste relatório, clique no ícone Imprimir

Para retroceder ao Menu Graduação, clique no link Graduação localizado no topo da página.

## **Bom Trabalho!**

Last update: 2016/10/11 13:46

[<< Voltar - Manuais do SIGAA](https://docs.info.ufrn.br/doku.php?id=suporte:manuais:sigaa:lista#graduacao)

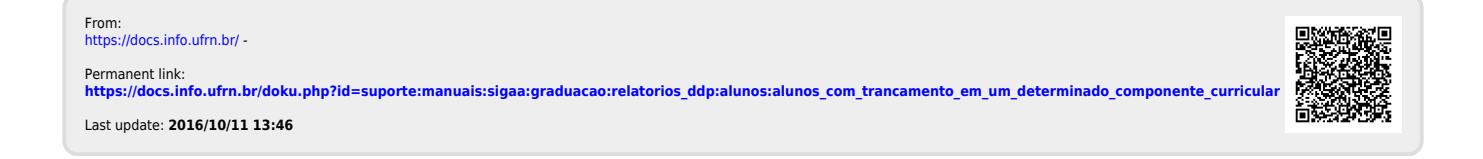